## DOWNLOAD

[Download Dtsearch Syntax Manual](https://blltly.com/1u53mk)

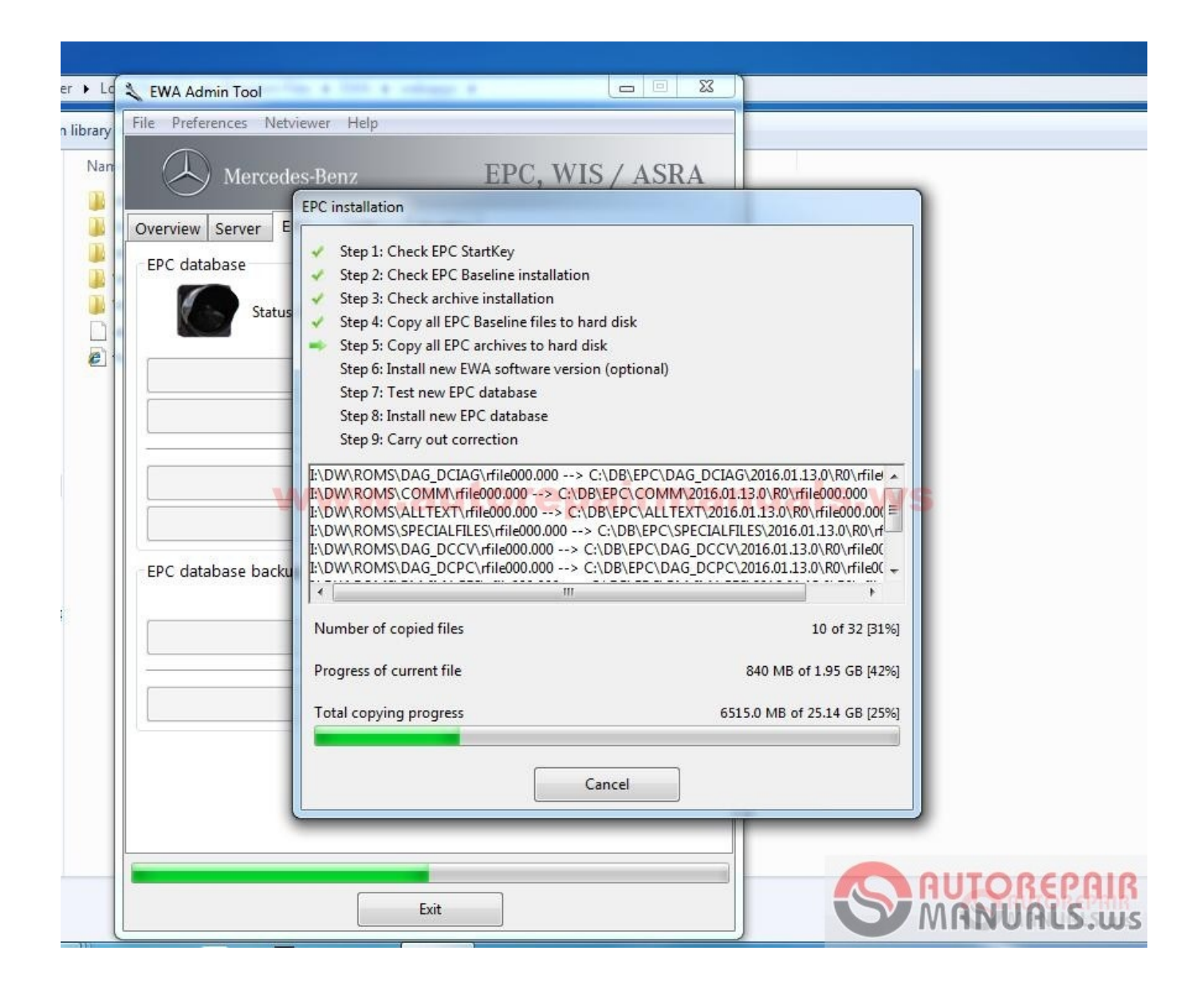

[Download Dtsearch Syntax Manual](https://blltly.com/1u53mk)

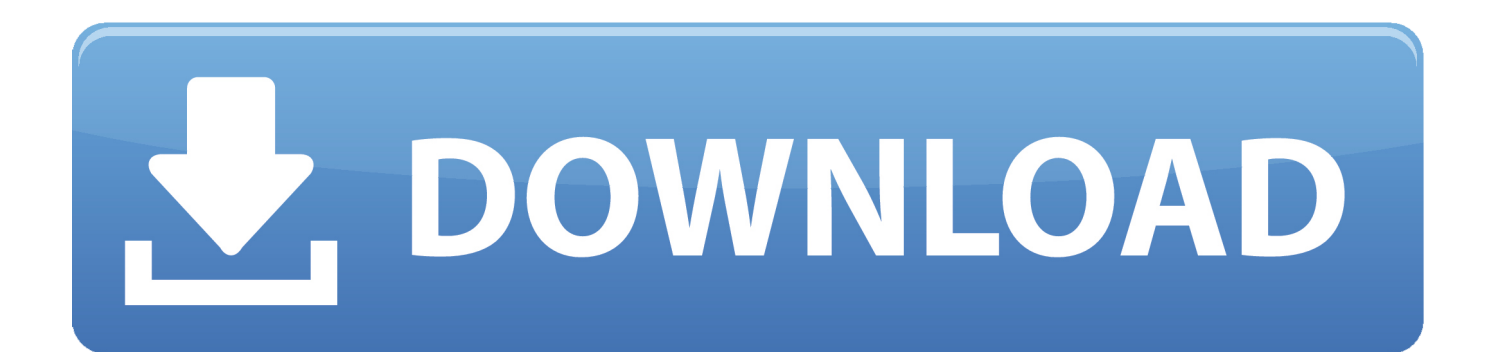

Export to Excel - Click to download an Excel spreadsheet containing the keywords.. For example, if you search for apple pear, dtSearch returns documents that contain the exact phrase apple pear.. 5 days ago - See the Searching Guide for more information Index using dtSearch syntax options to construct complex queries.

May 19, 2018 - Searching Quick Reference v9 2 Keyword and dtSearch comparison Feature Keyword dtSearch Operators: AND, OR, NOT Wildcards: one.. Please take a look at the following examples: Search string - clear and present danger • Returns documents that contain both the word clear and the phrase present danger.. You only need to use double quotes when searching for a word that is a dtSearch operator (see the next section).. Auto-recognition Auto-recognition provides you with the ability to search for various date formats, e-mail addresses, and credit card numbers.. • If you need to return documents that contain the exact phrase clear and present danger, you must surround the search string with 'double quotes' so that the word AND is not treated as a Boolean connector.

[Manual De Fabricacion De Puertas Y Ventanas De Aluminio Color](https://pandayctosac.storeinfo.jp/posts/15303313)

Beyonce heaven couldnt wait for you free download • Note: You must remove AND from the noise words section of the dtSearch index, then run a full build of the index.. Search string - 'clear and present danger' • Returns the exact phrase clear and present danger. [Скачать Joomla 777 Permissions](https://bloomectice.therestaurant.jp/posts/15303315)

| $er + Ld$  | EWA Admin Tool                                                       |                                                                                                    | $\Sigma$<br>$\boxed{\square}$<br>Ü |                         |                          |
|------------|----------------------------------------------------------------------|----------------------------------------------------------------------------------------------------|------------------------------------|-------------------------|--------------------------|
| n library  | File Preferences Netviewer Help                                      |                                                                                                    |                                    |                         |                          |
| Nan        | Mercedes-Benz                                                        |                                                                                                    | EPC, WIS / ASRA                    |                         |                          |
|            |                                                                      | <b>EPC</b> installation                                                                                                    |                                    |                         |                          |
| $\epsilon$ | Overview  <br>Server<br>EPC database<br>Status<br>EPC database backu | Step 1: Check EPC StartKey<br>Step 2: Check EPC Baseline installation<br>Step 3: Check archive installation<br>Step 4: Copy all EPC Baseline files to hard disk<br>$\checkmark$<br>Step 5: Copy all EPC archives to hard disk<br>Step 6: Install new EWA software version (optional)<br>Step 7: Test new EPC database<br>Step 8: Install new EPC database<br>Step 9: Carry out correction<br>I:\DW\ROMS\DAG_DCIAG\rfile000.000 --> C:\DB\EPC\DAG_DCIAG\2016.01.13.0\R0\rfile ^<br>IE\DW\ROMS\COMM\rfile000.000 --> C:\DB\EPC\COMM\2016.01.13.0\R0\rfile000.000<br>I:\DW\ROMS\ALLTEXT\rfile000.000 --> C:\DB\EPC\ALLTEXT\2016.01.13.0\R0\rfile000.00( =<br>IE\DW\ROMS\SPECIALFILES\rfile000.000 --> C:\DB\EPC\SPECIALFILES\2016.01.13.0\R0\rf<br>[I:\DW\ROMS\DAG_DCCV\rfile000.000 --> C:\DB\EPC\DAG_DCCV\2016.01.13.0\R0\rfile00<br>[I:\DW\ROMS\DAG_DCPC\rfile000.000 --> C:\DB\EPC\DAG_DCPC\2016.01.13.0\R0\rfile0( - |                                    |                         |                          |
|            |                                                                      | $\leftarrow$                                                                                                    |                                    |                         |                          |
|            |                                                                      | Number of copied files                                                                                                    |                                    | 10 of 32 [31%]          |                          |
|            |                                                                      | Progress of current file                                                                                                    |                                    | 840 MB of 1.95 GB [42%] |                          |
|            |                                                                      | Total copying progress<br>6515.0 MB of 25.14 GB [25%]<br>Cancel                                                                                                    |                                    |                         |                          |
|            |                                                                      |                                                                                                    |                                    |                         |                          |
|            |                                                                      | Exit                                                                                                    |                                    |                         | <b>UTOREPA</b><br>ALS.ws |

[Gratis nedlasting Microsoft Office 2013 for Mac OS x free download microsoft office 2013 for mac os x](https://www.bm-cat.com/sites/bmc_be/files/webform/gratis-nedlasting-microsoft-office-2013-for-mac-os-x-free-download-microsoft-office-2013-for-mac-os-x.pdf)

## [Nyheim Activation Code \[key serial\]](http://livireen.yolasite.com/resources/Nyheim-Activation-Code-key-serial.pdf)

 Using dtSearch syntax options dtSearch includes special characters and other operators that you can use to define search criteria.. Note: dtSearch indexes are case insensitive by default All characters in a dtSearch index are normalized to lowercase.. The following table summarizes the syntax options available for queries run against a dtSearch index. [Caesar 3 Mac Download](https://kelligoss2.doodlekit.com/blog/entry/13750068/caesar-3-mac-download-ita) [Ita](https://kelligoss2.doodlekit.com/blog/entry/13750068/caesar-3-mac-download-ita)

## [انترنت داونلود مانجر 6 25 مع الكراك الحياه](https://otqlogaspol.amebaownd.com/posts/15303316)

Note: Do not confuse the parentheses function for order of preference with the double quotes function.. For example, if your exact phrase search is an acronym like ACT, you must build a case-sensitive dtSearch index.. Watch the following video Exact phrase - no double quotes Searching for words right next to each other with no operator between them constitutes an exact phrase in dtSearch.. Special characters or operators Search functionality AND, OR, NOT Boolean operators?, \* Wildcards W/N (or WI) W/N operator PRE Proximity with terms order xfirstword, xlastword Built-in search words () Operator precedence ' ' Search words that are operators% Fuzzy searching  $\sim$  Stemming '##' Regular expressions Noise Words, Alphabet date(), mail(),

creditcard() Auto-recognition of dates, emails, credit cards # = For the list of the special characters recognized as spaces that cause word breaks, see.. Note: The underscore (\_) is not recognized as a space by default Verify that a given character is defined as causing a word break before using it as a space in a dtSearch. ae05505a44 [Free Blu Ray Player Software Mac Download](https://compcompsepar.shopinfo.jp/posts/15303314)

ae05505a44

[Dell Optiplex Gx620 Drivers Download Xp](http://anabla.yolasite.com/resources/Dell-Optiplex-Gx620-Drivers-Download-Xp.pdf)